# **Playing Back Videos**

You can select and play back the recorded videos from an index screen (thumbnail display).

*1* Select the playback mode.

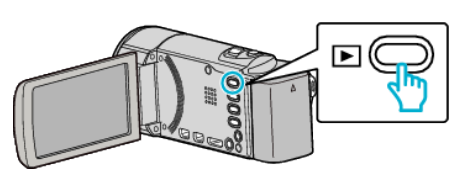

- Press **E** again to return to the recording mode.
- 2 Select the desired video and press OK or  $\blacktriangleright$ / $\blacksquare$ .

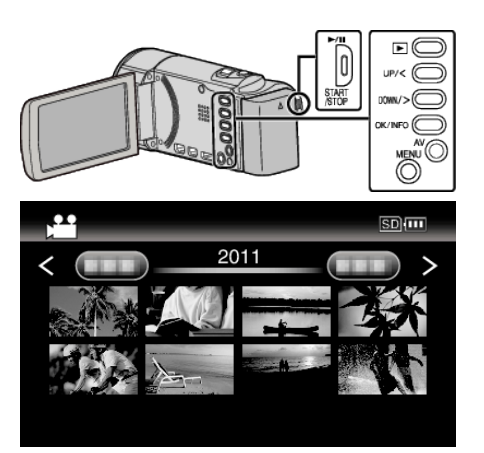

- $\bullet$  Press the  $\blacktriangleright$ / $\blacksquare$  button to stop (pause) playback.
- $\bullet$  To return to the index screen, slide along the  $\blacksquare$  (zoom) lever while playback is paused.
- To move to the next page on the index screen, slide along the  $\blacksquare$  (zoom) lever.
- 0 Videos recorded in high definition and standard definition are displayed on the index screen separately. Set "VIDEO QUALITY" in the recording menu to "UXP", "XP", "SP", "EP", "LS", or "LE" to view the videos recorded in high definition, or to "SSW", "SS", "SEW", or "SE" to view the videos recorded in standard definition, before selecting the playback mode.

## **Operation Buttons/Levers for Video Playback**

## **During Index Screen Display**

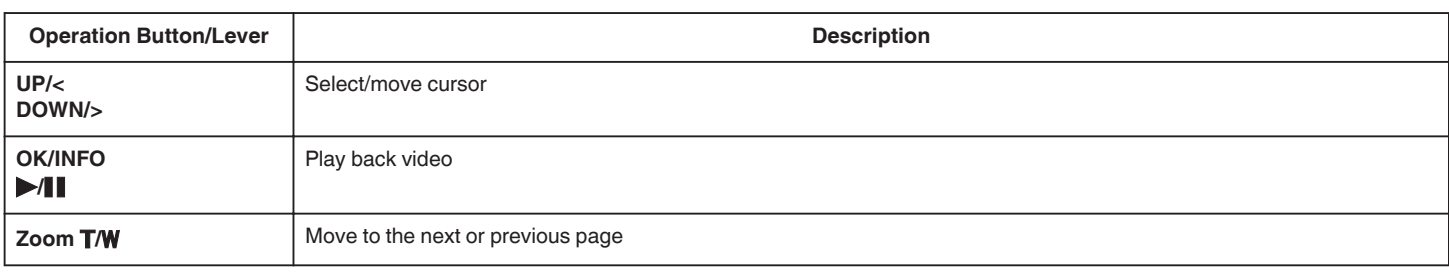

## **During Video Playback**

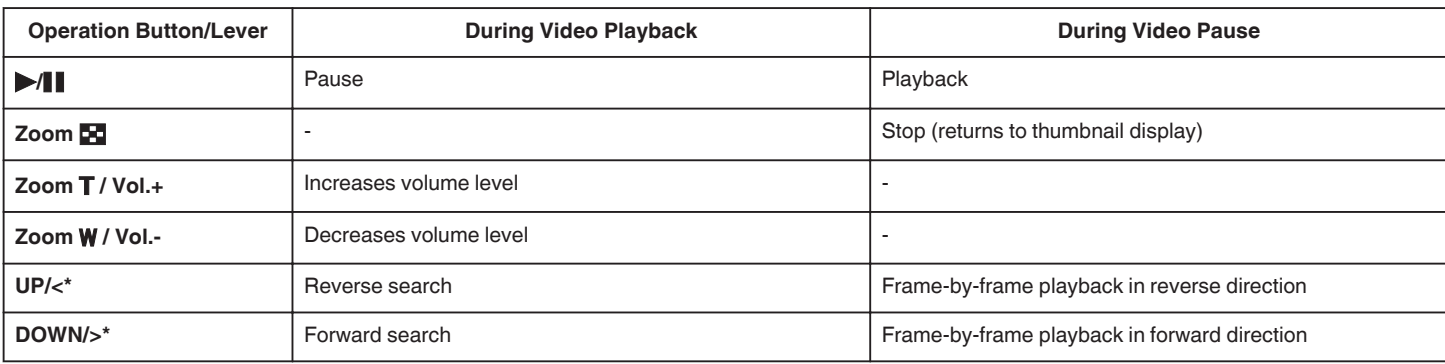

\*Press and hold to start slow playback.

#### **Memo :**

0 You can search for a specific file by the recording date.

#### **Caution :**

0 Make a backup of important recorded data.

It is recommended to copy your important recorded data to a DVD or other recording media for storage. JVC will not be responsible for any lost data.

# **Adjusting the Volume of Videos**

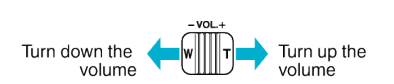

# **Checking the Recording Date and Other Information**

You can display the recording date and duration of the selected file.

- *1* Pause playback.
- *2* Press OK/INFO.

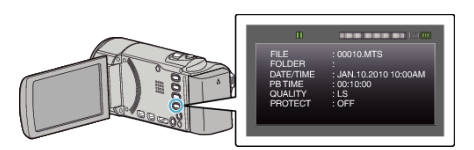